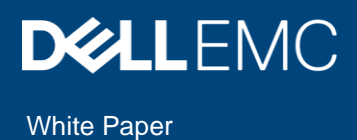

Telemetry Streaming with iDRAC9—What you Need to Get Started

## Abstract

Dell EMC PowerEdge Servers with iDRAC9 4.0 Datacenter streams data to help IT administrators better understand the inner workings of their server environment. This white paper explains the Telemetry Streaming feature and basic steps to configure iDRAC9, and provides troubleshooting tips.

March 2020

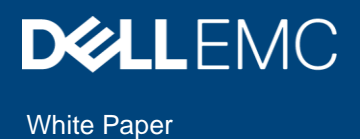

# <span id="page-1-0"></span>**Revisions**

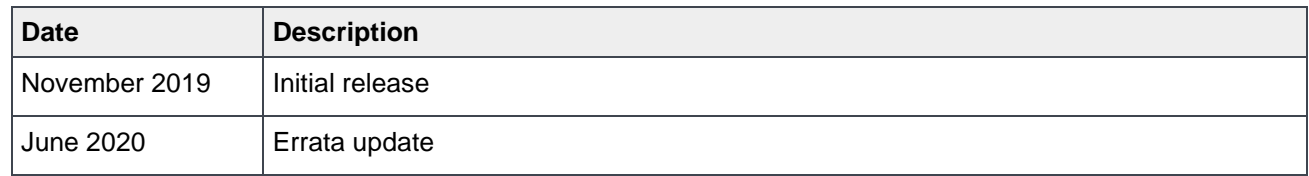

# <span id="page-1-1"></span>Acknowledgments

**Authors**: Sankara Gara, Cyril Jose, Sailaja Mahendrakar, Praveen Thangavelu, MaheshBabu Ramaiah, Doug Iler

The information in this publication is provided "as is." Dell Inc. makes no representations or warranties of any kind with respect to the information in this publication, and specifically disclaims implied warranties of merchantability or fitness for a particular purpose.

Use, copying, and distribution of any software that is described in this publication requires an applicable software license.

Copyright © 2020 Dell Inc. or its subsidiaries All Rights Reserved. Dell, EMC, Dell EMC and other trademarks are trademarks of Dell Inc. or its subsidiaries. Other trademarks may be trademarks of their respective owners. [6/9/2020] [White Paper] [Document 418]

# <span id="page-2-0"></span>**Table of contents**

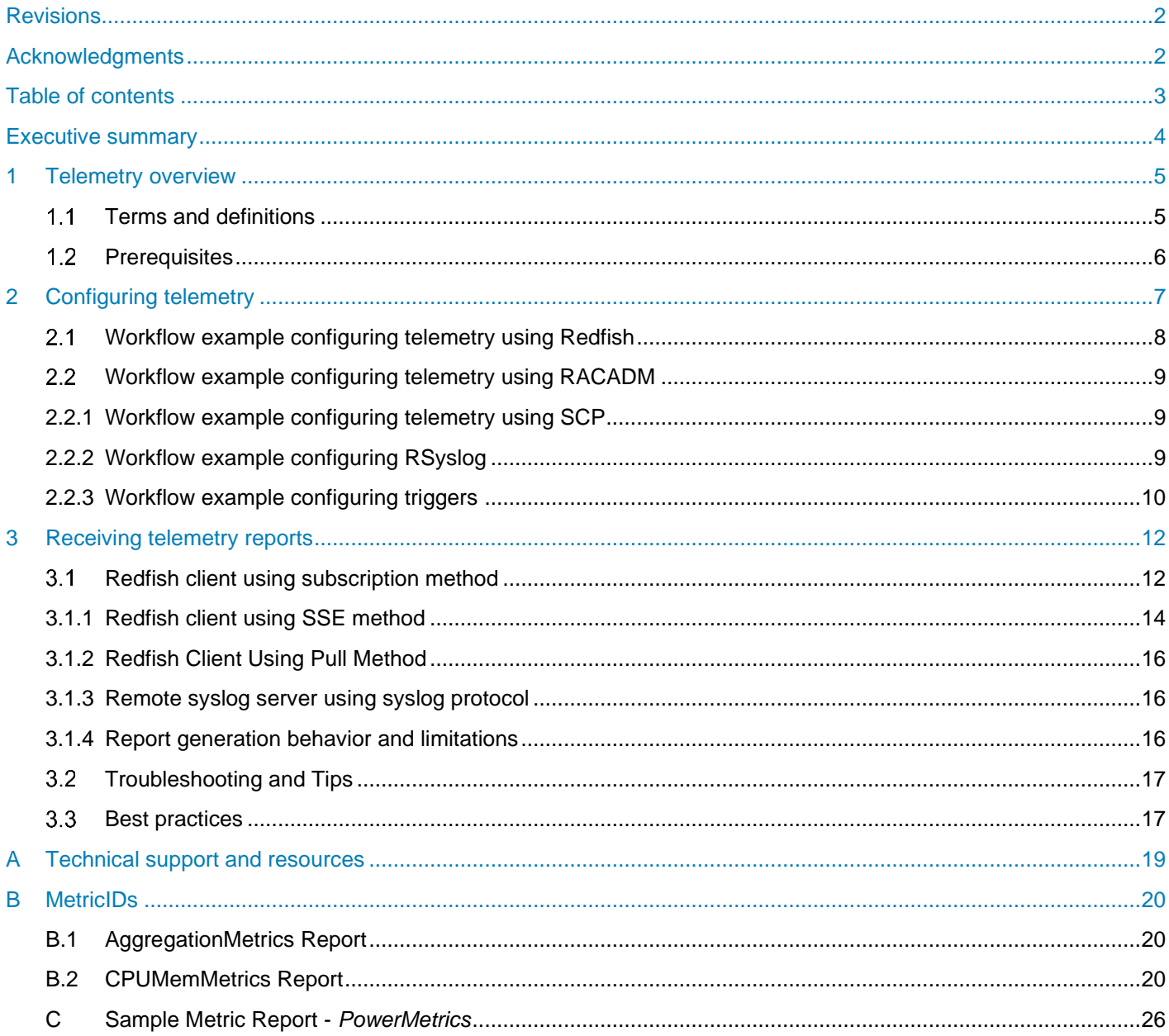

# <span id="page-3-0"></span>Executive summary

With iDRAC9 v4.00.00.00 firmware and a Datacenter license, IT managers can integrate advanced server hardware operation telemetry into their existing analytics solutions. Telemetry is provided as granular, timeseries data that is streamed, or pushed, compared to inefficient, legacy polling, or pulled, methods. The advanced agent-free architecture in iDRAC9 provides over 180 data metrics that are related to server and peripherals operations. Metrics are precisely timestamped and internally buffered to allow highly efficient data stream collection and processing with minimal network loading. This comprehensive telemetry can be fed into analytics tools to predict failure events, optimize server operation, and enhance cyber resiliency.

## <span id="page-4-0"></span>1 Telemetry overview

Telemetry streaming is an automated communications process by which measurements and other data are collected at remote or inaccessible points. With iDRAC9 4.0 Datacenter, it is possible to stream a wide variety of metric reports from one or more PowerEdge servers to an ingress collector such as Splunk or ELK Stack. These and other tools can then perform remote server monitoring and analysis.

The following diagram shows the basic elements used for Telemetry Streaming Analytics

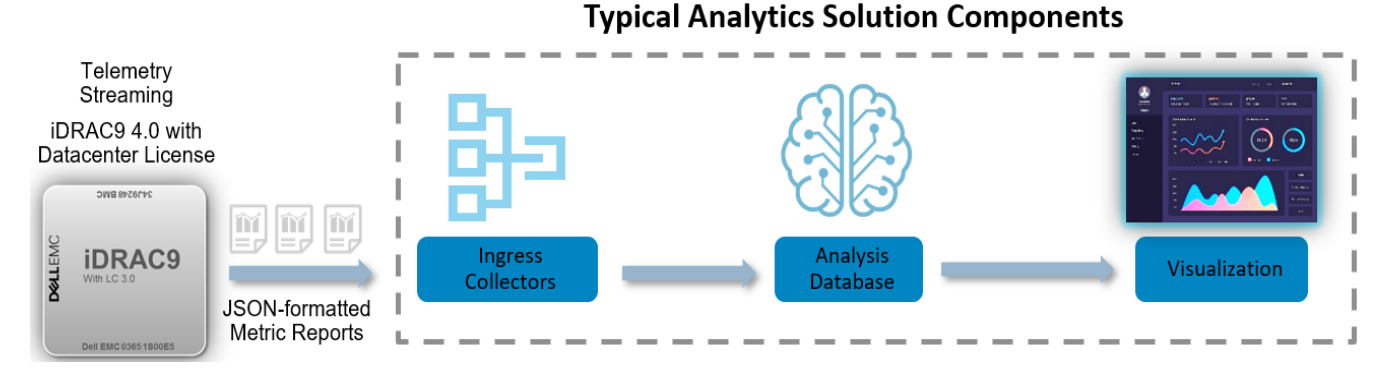

This paper will focus on the items under iDRAC control, as shown below.

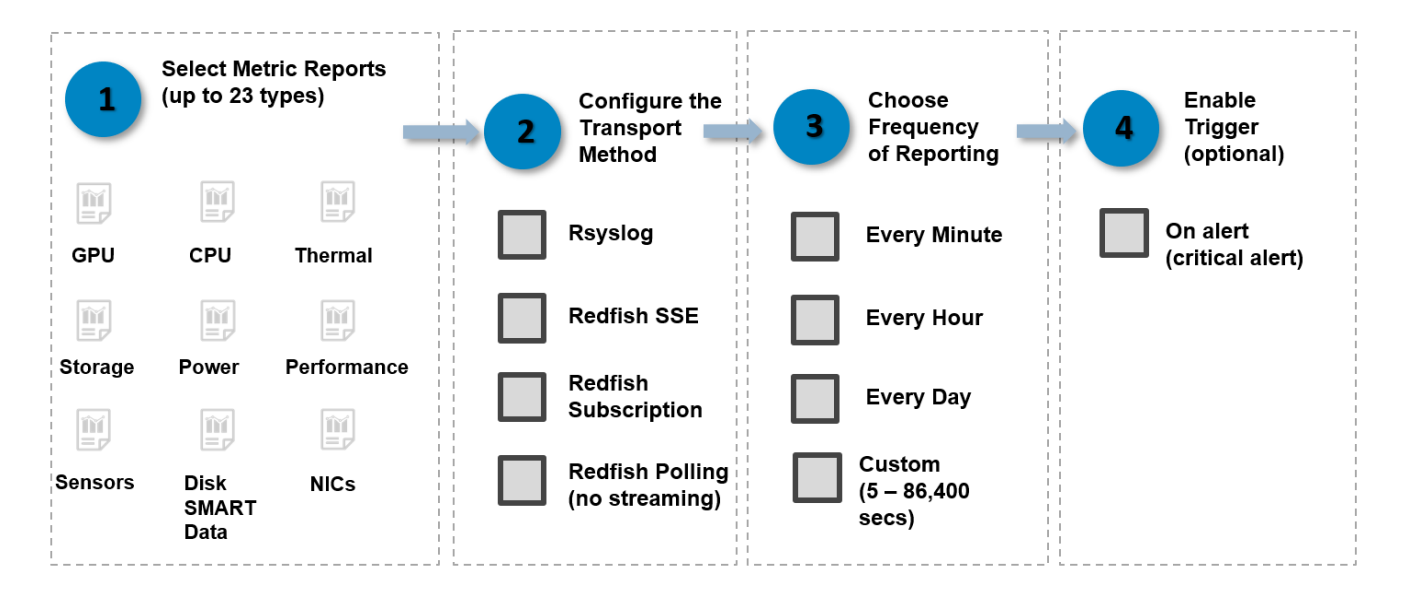

#### <span id="page-4-1"></span> $1.1$ Terms and definitions

**Telemetry report:** A telemetry report is a DMTF telemetry specification-compliant JSON document that consists of metric names, metric values, and timestamps.

**SSE:** Server-sent events allow for a client to open a web service connection which can continuously push data to the client as needed.

**Remote syslog (RSyslog**): Remote syslog implements the basic syslog protocol, and extends it with contentbased filtering, rich filtering capabilities, and flexible configuration options.

**EEMI:** The *Event and Error Message Information* is a reference guide which lists the messages in the user interface, command-line interface, and log files. Messages are displayed or stored as a result of user action, automatic event occurrence, or for data logging purposes.

#### <span id="page-5-0"></span> $1.2$ **Prerequisites**

The Telemetry feature is available on iDRAC9 firmware version 4.00.00.00 or above and requires a Datacenter license.

# <span id="page-6-0"></span>2 Configuring telemetry

Telemetry configuration allows you to configure telemetry data streaming behavior and report generation behavior. It includes the global settings common to all reports, and those settings specific to each available report. Enabling or disabling telemetry at the global setting level enables or disables all reports for telemetry streaming. By default, the telemetry feature is disabled at the global setting level and for all reports individually. A simple configuration includes enabling telemetry at the global setting, each wanted report, and the report interval for each report.

By default, telemetry reports are sent to connected Redfish clients using the HTTP protocol. To receive reports using the syslog protocol, configure the Remote Syslog (RSyslog) settings. Typically, reports are streamed on a configured *ReportInterval* condition, but they can also be streamed at error or warning conditions. Trigger definitions are based on iDRAC life-cycle events that are generated for error and warning conditions.

| Table 1<br>Global settings |                                                     |
|----------------------------|-----------------------------------------------------|
| <b>Setting</b>             | <b>Description</b>                                  |
| EnableTelemetry            | Enable or disable telemetry globally                |
| RsyslogServer1             | Remote syslog server 1 address IPv4, IPV6 or FQDN   |
| RsyslogServer1Port         | Remote syslog server 1 port                         |
| RsyslogServer2             | Remote syslog server 2 address IPv4, IPV6, or FQDN  |
| RsyslogServer2Port         | Remote syslog server 2 port                         |
| TelemetrySubscription1     | Redfish subscription (SSE or Post to Subscription)* |
| TelemetrySubscription2     | Redfish subscription (SSE or Post to Subscription)* |

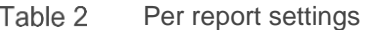

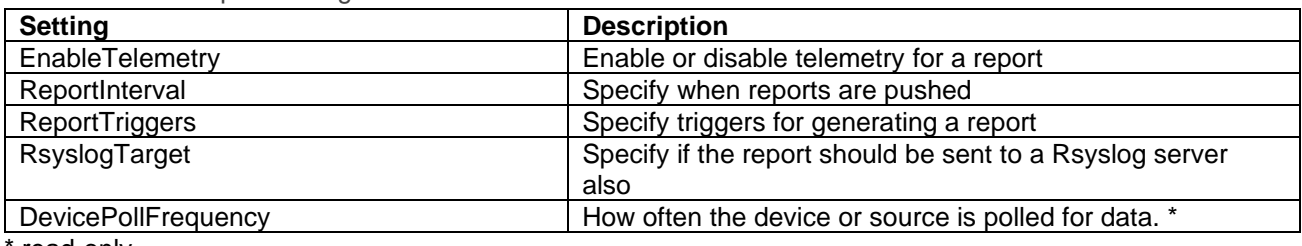

read-only

#### Table 3 Supported reports

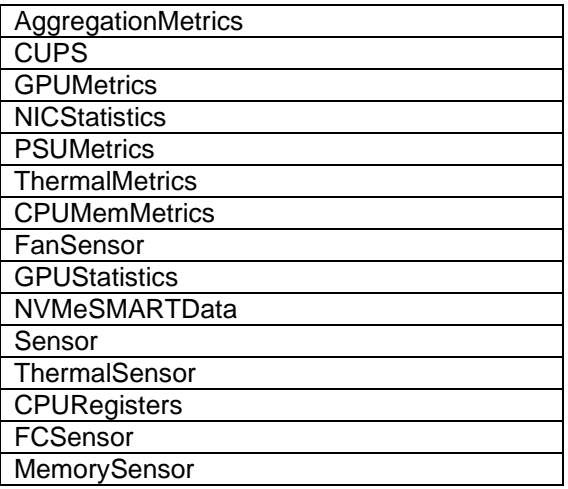

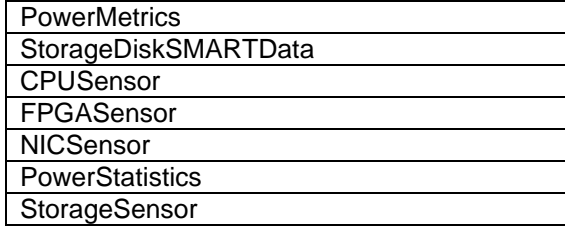

Table 4 Supported triggers

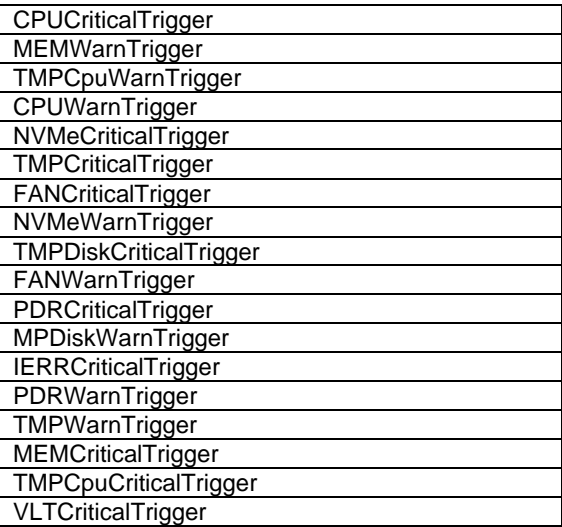

### $2.1$ Workflow example configuring telemetry using Redfish

### <span id="page-7-0"></span>**Global:**

```
HTTP PATCH /redfish/v1/Managers/iDRAC.Embedded.1/Attributes 
Payload: {"Attributes": {"Telemetry.1.<attribute>": "<value>"}
```
e.g.

```
curl -s -k -u user:pw -X PATCH https://<IDRAC-
IP>/redfish/v1/Managers/iDRAC.Embedded.1/Attributes
-H 'Content-Type: application/json' -d '{ "Attributes": 
{"Telemetry.1.EnableTelemetry": "Enabled"}}'
```
### **Per report:**

```
HTTP PATCH /redfish/v1/Managers/iDRAC.Embedded.1/Attributes 
Payload: {"Attributes":{"Telemetry<report>.1.<attribute>": "<value>"}
```
e.g.

```
curl -s -k -u user:pw -X PATCH https://<IDRAC-
IP>/redfish/v1/Managers/iDRAC.Embedded.1/Attributes
```

```
-H 'Content-Type: application/json' -d '{"Attributes": 
{"TelemetryPowerMetrics.1.EnableTelemetry":"Enabled"}}'
```
#### $2.2$ Workflow example configuring telemetry using RACADM

<span id="page-8-0"></span>The global and per report configuration can be done using iDRAC RACADM get and set operations on the Telemetry configuration attributes. The following is an example of enabling Telemetry on global and per report (*PowerMetrics*) and setting report interval in seconds on the report.

### **Global**:

```
racadm get idrac.telemetry
racadm set idrac.telemetry.<attribute> <value>
```
### e.g.

racadm set idrac.telemetry.enabletelemetry Enabled

### **Per report**:

racadm get idrac.telemetry<report>.1 racadm set idrac.telemetry<report>.1.<attribute> <value>

### e.g.

```
racadm set idrac.telemetrypowermetrics.1.enabletelemetry Enabled
racadm set idrac.telemetrypowermetrics.1.reportinterval 300
```
## 2.2.1 Workflow example configuring telemetry using SCP

<span id="page-8-1"></span>Export of "IDRAC" component will include the Telemetry attributes (as shown in the configuration XML snippet below). The desired settings are updated in the export XML file and imported.

```
<Attribute Name="Telemetry.1#EnableTelemetry">Enabled</Attribute>
<Attribute Name="Telemetry.1#RSyslogServer1">10.35.xxx.xxx</Attribute>
<Attribute Name="Telemetry.1#RSyslogServer1Port">xxxx</Attribute>
<Attribute Name="Telemetry.1#RSyslogServer2">10.35.xxx.xxx</Attribute>
<Attribute Name="Telemetry.1#RSyslogServer2Port">xxxx</Attribute>
<Attribute Name="TelemetryCPUSensor.1#EnableTelemetry">Enabled</Attribute>
<Attribute Name="TelemetryCPUSensor.1#ReportInterval">600</Attribute>
<Attribute Name="TelemetryCPUSensor.1#RsyslogTarget">TRUE</Attribute>
<Attribute Name="TelemetryCPUSensor.1#ReportTriggers">
               TMPCpuCriticalTrigger,TMPCpuWarnTrigge</Attribute>
```
## 2.2.2 Workflow example configuring RSyslog

### <span id="page-8-2"></span>**Redfish:**

```
HTTP PATCH /redfish/v1/Managers/iDRAC.Embedded.1/Attributes 
Payload: {"Attributes":{"Telemetry.1.RsyslogServer1": "<ip/fqdn>", 
"Telemetry.1.RsyslogServer1port": "<port>"}
```

```
HTTP POST https://<idrac-
ip>/redfish/v1/Dell/Managers/iDRAC.Embedded.1/DelliDRACCardService/Actions/Delli
DRACCardService.TestRsyslogServerConnection
HTTP PATCH /redfish/v1/Managers/iDRAC.Embedded.1/Attributes 
Payload: {"Attributes":{"Telemetry<report>.1.RsyslogTarget": "True"} 
e.g.
curl -s -k -u user:pw -X PATCH https://<IDRAC-
IP>/redfish/v1/Managers/iDRAC.Embedded.1/Attributes
-H 'Content-Type: application/json' -d 
'{"Attributes":{"Telemetry.1.RsyslogServer1": "1.1.1.1", 
"Telemetry.1.RsyslogServer1port": "10514"}'
curl -s -k -u user:pw -X PATCH https://<IDRAC-
IP>/redfish/v1/Managers/iDRAC.Embedded.1/DelliDRACCardService/Actions/DelliDRACC
ardService.TestRsyslogServerConnection
curl -s -k -u user:pw -X PATCH https://<IDRAC-
IP>/redfish/v1/Managers/iDRAC.Embedded.1/Attributes
-H 'Content-Type: application/json' -d '{ "Attributes": 
{"TelemetryPowerMetrics.1.RsyslogTarget": "True"}}'
RACADM: 
racadm set idrac.telemetry.RsyslogServer1 "<ip/fqdn>"
```

```
racadm set idrac.telemetry.RsyslogServer1port "<port>"
racadm testrsyslogconnection
```

```
racadm set idrac.telemetry<report>.1.RsyslogTarget True
e.g.
racadm set idrac.telemetryPowerMetrics.1.RsyslogTarget True
racadm set idrac.telemetry.RsyslogServer1 "1.1.1.1"
racadm set idrac.telemetry.RsyslogServer1port "10514"
racadm testrsyslogconnection
racadm set idrac.telemetryPowerMetrics.1.RsyslogTarget True
```
## 2.2.3 Workflow example configuring triggers

<span id="page-9-0"></span>Telemetry triggers are a means to generate and stream reports that are based on an error or warning condition. These reports are predefined based on Lifecycle log (LCL) events for error or warming conditions. If configured, a new report is generated before the scheduled report interval when a trigger occurs. The default configuration includes the triggers that are relevant for a report. You can modify the trigger association.

## **Redfish**:

```
HTTP PATCH /redfish/v1/Managers/iDRAC.Embedded.1/Attributes 
Payload: {"Attributes": {"Telemetry<report>.1.ReportTriggers": "<trig1, trig2>"}
e.g.
curl -s -k -u user:pw -X PATCH https://<IDRAC-
IP>/redfish/v1/Managers/iDRAC.Embedded.1/Attributes
```

```
-H 'Content-Type: application/json' -d '{ "Attributes": 
{"TelemetryPowerMetrics.1.ReportTriggers": "CPUCriticalTrigger, 
CPUWarnTrigger"}}'
```
### **RACADM:**

```
racadm set idrac.telemetry<report>.1.ReportTriggers "<tri1, trig2>"
```
### e.g.

```
racadm set idrac.telemetryPowerMetrics.1.ReportTriggers "CPUCriticalTrigger, 
CPUWarnTrigger"
```
# <span id="page-11-0"></span>3 Receiving telemetry reports

After telemetry streaming is configured on the iDRAC, telemetry reports are streamed to the configured Redfish clients or Remote Syslog servers. The Redfish client can also pull the reports on demand. The following sections describe the methods through which clients can receive the data.

#### $3.1$ Redfish client using subscription method

<span id="page-11-1"></span>A Redfish client receives the telemetry reports using subscription method. The first step is to create a subscription specifying the destination using HTTP POST request. At the report interval or trigger condition, if triggers are configured, all enabled reports are sent to the destination specified in the subscription request. The HTTP client can receive reports by listening on a destination port.

```
POST https://<IDRAC-IP>/redfish/v1/EventService/Subscriptions
Body: {
"Destination": "https://<listener ip:port>",
"EventFormatType": "MetricReport", 
"Context": "TelmetryTest", 
"Protocol": "Redfish", 
"EventTypes": ["MetricReport"],
"SubscriptionType":"RedfishEvent"
}
```
Clients can terminate subscriptions by sending an HTTP DELETE message to the iDRAC Event Service. The number of subscriptions a user can create is a maximum of 2.

The following figures show the HTTP requests for creating, deleting and getting subscriptions.

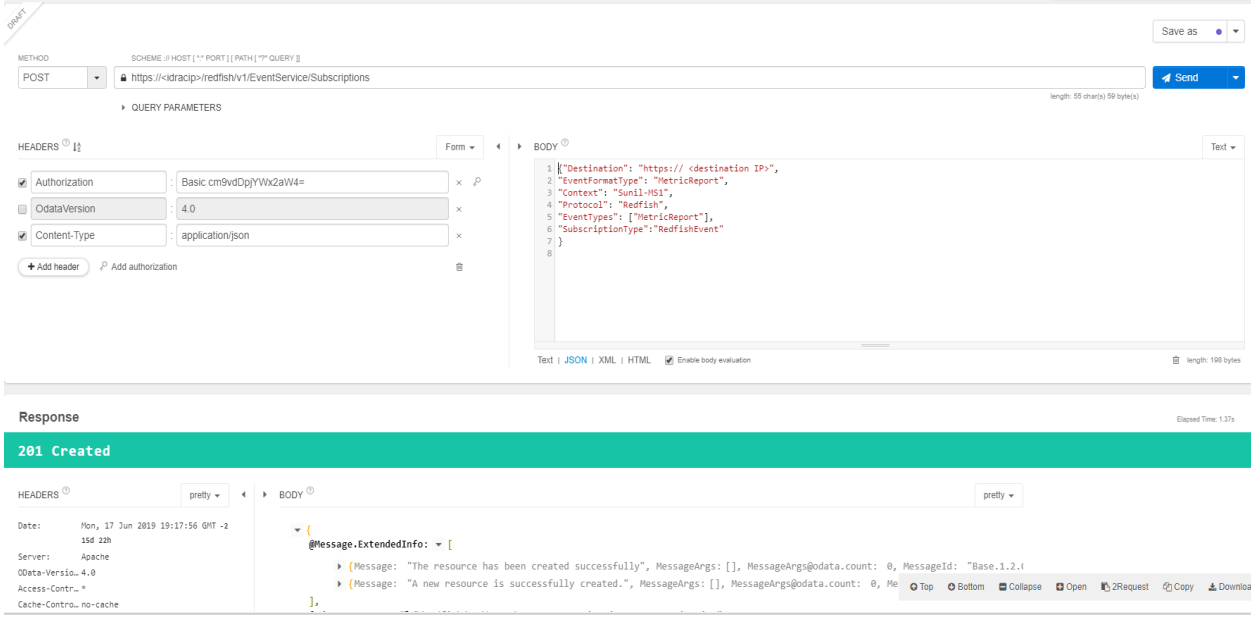

Figure 1 Create subscription request

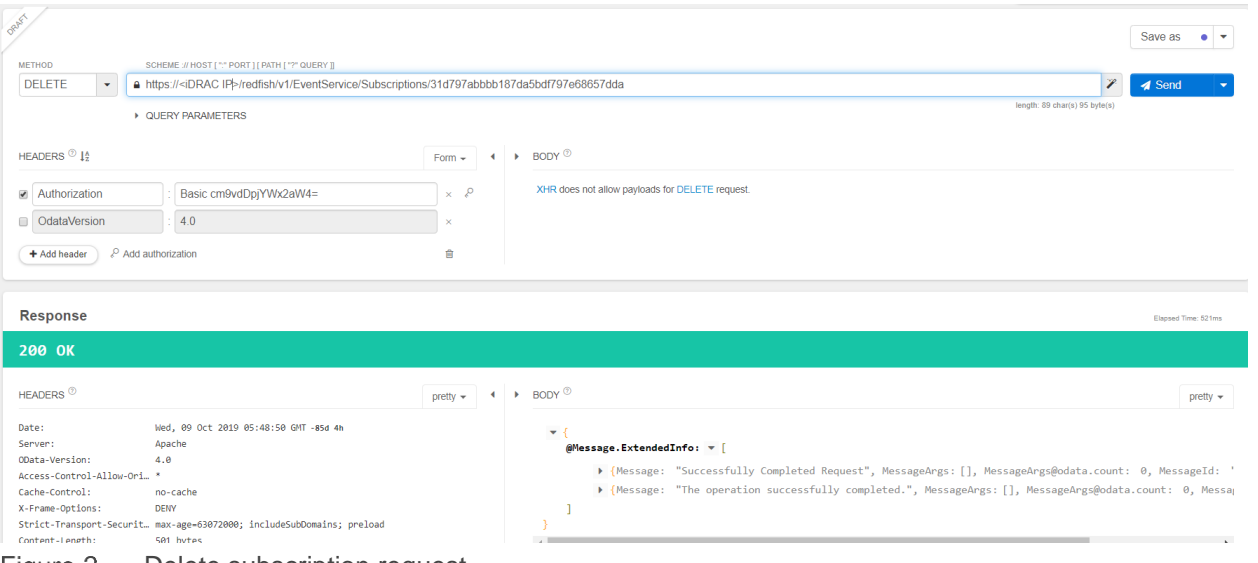

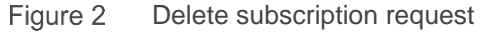

### Receiving telemetry reports

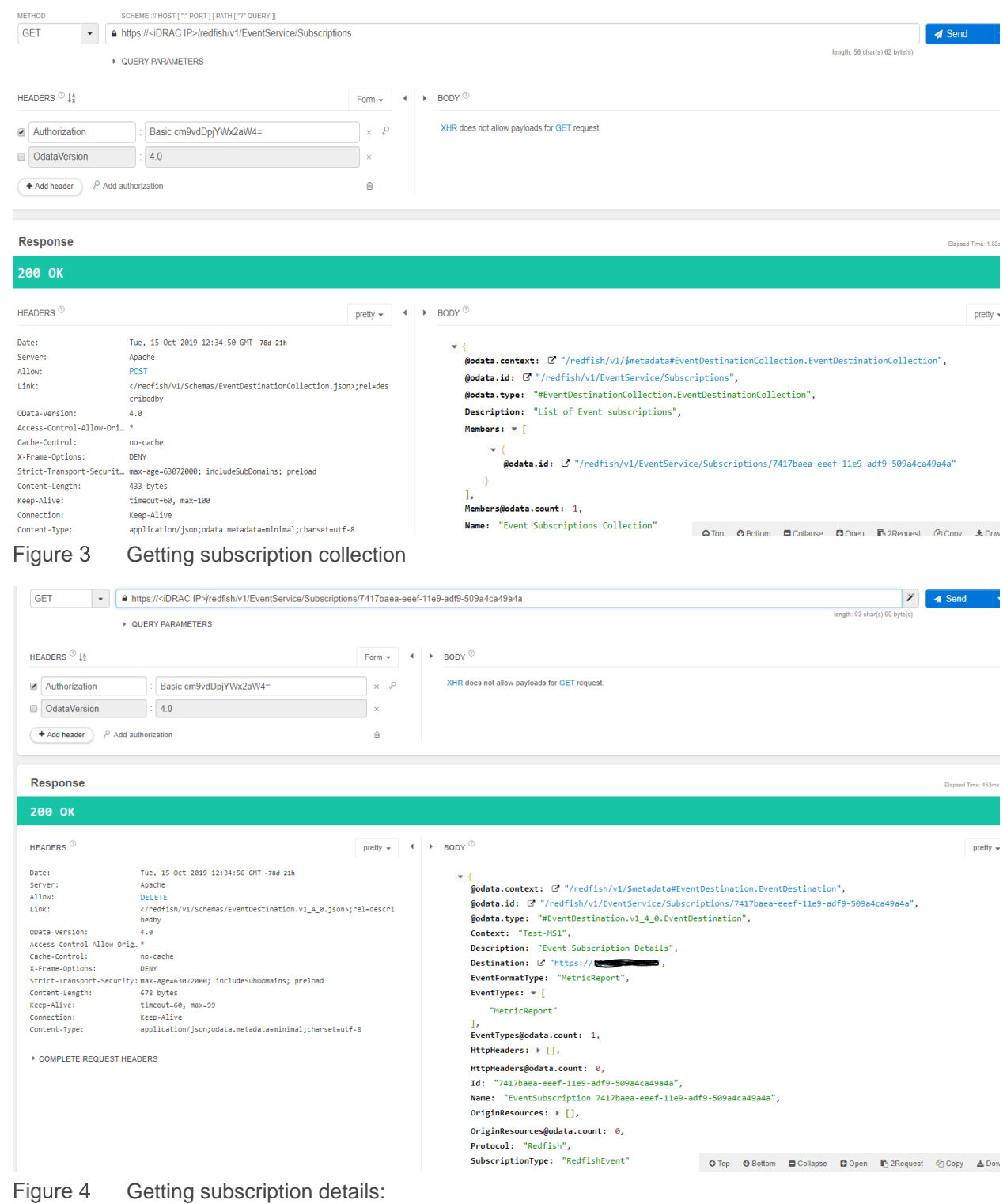

## 3.1.1 Redfish client using SSE method

<span id="page-13-0"></span>The SSE method is one more way of streaming telemetry data, with Redfish client and iDRAC event service communicating using the HTML5 SSE feature and HTTP protocol. The client receives Telemetry data on

performing a GET on SSE URI. The streaming URI contains the event format type as metric report, which directs the iDRAC event service to stream enabled metric reports alone. The client-triggered SSE URI can also be provisioned to query specific metric reports that are streamed with the use of \$filter. Upon receipt of a GET request from the client, the Event service makes an entry of the SSE request in the subscription collection and starts streaming the reports that are enabled and configured for triggers. The message received on the client contains the fields defined by the SSE protocol, namely Event, Id, Data and Retry. The metric report content is bundled in the Datasection and the Id contains the report sequence for the streamed content. The Timestamp behavior of metric reports documented in the subscription method holds good for SSE as well.

The connection can be terminated by either the client or iDRAC event service. Where there is no telemetry data sent to client for more than an hour, the connection is closed from the event service endpoint. Where connections drop off due to a network glitch or for unknown reasons, then the last event id is provided by the client to the event service to resume streaming. When the connection closes, the subscription entry is removed from the list. A maximum of 2 SSE connections are allowed at one time, and any request beyond this is not honored.

### **HTTP request to stream all reports**:

HTTP GET /redfish/v1/SSE?\$filter=EventFormatType%20eq%20MetricReport e.g. curl -s -k -u user:pw -X GET https://<IDRAC-IP>/redfish/v1/SSE?\$filter=EventFormatType%20eq%20MetricReport

#### **HTTP request to stream a single report**:

```
HTTP GET 
/redfish/v1/SSE?$filter=MetricReportDefinition%20eq%20'/redfish/v1/TelemetryService/Metri
cReportDefinitions/<report>'
```
#### e.g.

curl -s -k -u user:pw -X GET https://<IDRAC-IP>/redfish/v1/SSE?\$filter=MetricReportDefinition%20eq%20'/redfish/v1/TelemetryService/Me tricReportDefinitions/PowerMetrics'

 $\leftarrow$   $\rightarrow$  X G https://<idracip>/redfish/v1/SSE?\$filter=EventFormatType%20eq%20MetricReport

 $\odot$   $\odot$   $\cdots$   $\odot$   $\odot$ 

id: 2980

 $\label{eq:R16} \begin{minipage}[t]{0.99\textwidth}\begin{minipage}[t]{0.99\textwidth}\begin{minipage}[t]{0.99\textwidth}\begin{minipage}[t]{0.99\textwidth}\begin{minipage}[t]{0.99\textwidth}\begin{minipage}[t]{0.99\textwidth}\begin{minipage}[t]{0.99\textwidth}\begin{minipage}[t]{0.99\textwidth}\begin{minipage}[t]{0.99\textwidth}\begin{minipage}[t]{0.99\textwidth}\begin{minipage}[t]{0.99\textwidth}\begin{minipage}[t]{0.99\textwidth}\begin{minipage}[t]{0.99\textwidth}\begin{$ data usta.<br>("@odata.type":"#MetricReport.v1\_2\_0.MetricReport","@odata.context":"/redfish/v1/\$metadata#MetricReport","@odata.id":"/redfish/v1/TelemetryService/MetricReports/Sensor","Id":"Senson", "Timestamp": "2020-01-02T18:41:41-"System Roard

Figure 5

## 3.1.2 Redfish Client Using Pull Method

<span id="page-15-0"></span>The Redfish client can pull a report or report collection URIs on demand by performing an HTTP GET operation on the metric report URI as specified below.

## **Pull One Report**:

```
HTTP GET /redfish/v1/TelemetryService/MetricReports/<report>
e.g.
curl -s -k -u user:pw -X GET https://<IDRAC-
IP>/redfish/v1/TelemetryService/MetricReports/PowerMetrics
```
## **Pull Report Collection (URI list only)**:

```
HTTP GET /redfish/v1/TelemetryService/MetricReports 
e.g.
curl -s -k -u user:pw -X GET https://<IDRAC-
IP>/redfish/v1/TelemetryService/MetricReports
```
Previously generated reports are returned in response to the above GET command at the report interval or when a trigger condition is met.

## <span id="page-15-1"></span>3.1.3 Remote syslog server using syslog protocol

After the Rsyslog server, port, and reports are configured, the remote syslog server will receive the telemetry report in the body of the syslog message. Large reports are received in multiple syslog messages. These reports contain information such as sequence numbers, totals chunks, and chunk number; all of which are used to reconstruct the whole report. For details on the server-side configuration, see the white paper, *Telemetry Streaming MetricReport Using Rsyslog*. The paper also includes information about configuring SSL certificates and how to process the report information in the syslog message.

## <span id="page-15-2"></span>3.1.4 Report generation behavior and limitations

**General report behavior:** The number of data instances cached and used for a report generation depends on the *DevicePollFrequency* and *ReportInterval* configured on a report. For example, if *DevicePollFrequency* is 5 seconds and *ReportInterval* is 60 seconds, 12 data instances are used to create a report. The report will be part of report collection, and available for the PULL request until another report replaces it on next *ReportInterval*. The above sample count is for a single instance per device poll. In multiple instances of data per device poll, the instance, or sample count, is 12 times the runtime devices instances.

## **Reports with a specific configuration:**

- *NVMeSMARTData NVMeSMARTData* is only supported for SSD (PCIeSSD/NVMe Express) drives with PCIe bus protocol (not behind SWRAID).
- *StorageDiskSMARTData* report is only supported for SSD drives with SAS/SATA bus protocol and behind the BOSS controller.
- *StorageSensor* report is only supported for the drives in non-raid mode and not behind the BOSS controller.
- *GPGPUStatistics* report is only available in specific GPGPU models that support ECC memory capability (GP102GL [Tesla P40]).

• *FanSensor* report gets generated only for Monolithic servers. For modular servers, the report is empty (with "MetricValues@odata.count": 0).

When a report is enabled but the device hardware is not present, no report is generated. For instance, if a GPU card is not present in the system and the GPUMetrics report is pulled, the result would be an empty report with "*MetricValues@odata.count": 0*.

For all metric reports, the users can set a *ReportInterval* of 0 apart from the defined boundary values. When the *ReportInterval* is set to 0, the report can only be pulled and it cannot be streamed.

#### $3.2$ Troubleshooting and Tips

<span id="page-16-0"></span>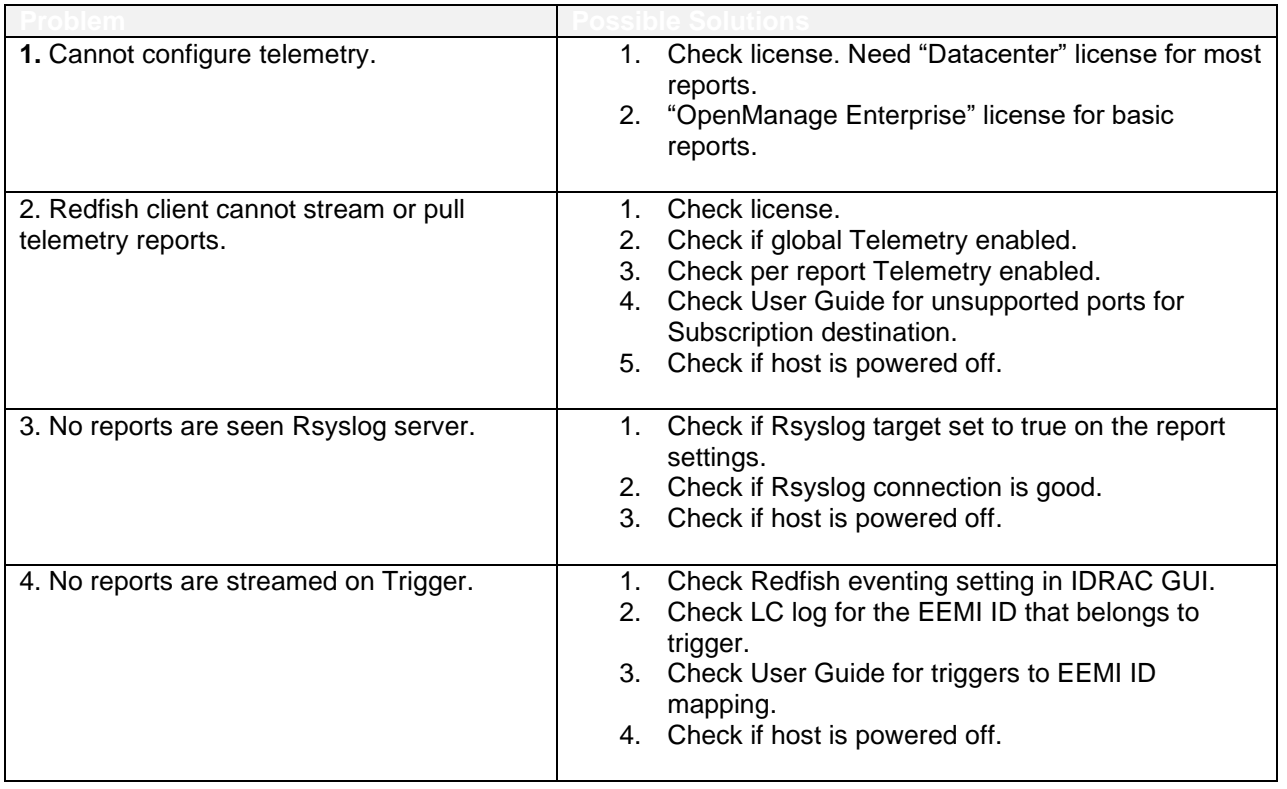

#### $3.3$ Best practices

- <span id="page-16-1"></span>1. A Server Configuration Profile (SCP) would be a better option to configure all the metric reports, setting *ReportInterval* and enabling *RSyslogTarget*. Once an SCP file is created, the same file can be applied to multiple servers that support Telemetry feature and Datacenter license.
- 2. Configure the "report interval" based on the system configuration and number of configured telemetry reports. On a max config system, a high report interval can in-turn result in large telemetry reports since it includes every relevant device metric. Also, a minimum report interval like 5 s can in-turn contribute to processing overheads based on the number active configured reports.
	- a. For servers with max configurations (large number of hard drives and or memory cards) it is advisable to NOT set the ReportInterval to maximum value.

b. For reports like *CUPS, PowerMetrics, CPUMemMetrics, ThermalMetrics, and GPUMetrics*, it is recommended to set a minimum *ReportInterval* of 60 s even though the minimum *ReportInterval* of 5 s is allowed.

# <span id="page-18-0"></span>A Technical support and resources

- iDRAC Telemetry Workflow Examples [https://github.com/dell/iDRAC-Telemetry-Scripting](https://github.com/dell/iDRAC-Telemetry-Scripting/)/
- Open-source iDRAC REST API with Redfish Python and PowerShell examples.

<https://github.com/dell/iDRAC-Redfish-Scripting>

• The iDRAC support home page provides access to product documents, technical white papers, howto videos, and more.

[www.dell.com/support/idrac](http://www.dell.com/support/idrac)

• iDRAC User Guides and other manuals

[www.dell.com/idracmanuals](http://www.dell.com/idracmanuals)

• Dell Technical Support [Dell.com/support](http://www.dell.com/support)

# <span id="page-19-0"></span>B MetricIDs

# <span id="page-19-1"></span>B.1 AggregationMetrics Report

- SystemAvgInletTempHour
- SystemMaxInletTempHour
- SystemMaxPowerConsumption

# <span id="page-19-2"></span>B.2 CPUMemMetrics Report

- CPUC0ResidencyHigh
- CPUC0ResidencyLow
- CUPSIIOBandwidthDMI
- CUPSIIOBandwidthPort0
- CUPSIIOBandwidthPort1
- CUPSIIOBandwidthPort2
- CUPSIIOBandwidthPort3
- NonC0ResidencyHigh
- NonC0ResidencyLow

# B.3 CPUSensor Report

• TemperatureReading

## B.4 CUPS Report

- CPUUsage
- IOUsage
- MemoryUsage
- SystemUsage

# B.5 FanSensor Report

**•** RPMReading

# B.6 FCSensor Report

• TemperatureReading

## B.7 FPGASensor Report

• TemperatureReading

## B.8 GPUMetrics Report

- BoardPowerSupplyStatus
- BoardTemperature
- GPUHealth
- GPUStatus
- MemoryTemperature
- PowerBrakeState
- PowerConsumption
- PowerSupplyStatus
- PrimaryTemperature
- SecondaryTemperature
- ThermalAlertState

## B.9 GPUStatistics Report

- CumulativeDBECounterFB
- CumulativeDBECounterGR
- CumulativeSBECounterFB
- CumulativeSBECounterGR
- DBECounterFB
- DBECounterFBL2Cache
- DBECounterGRL1Cache
- DBECounterGRRF
- DBECounterGRTex
- DBERetiredPages
- SBECounterFB
- SBECounterFBL2Cache
- SBECounterGRL1Cache
- **SBECounterGRRF**
- SBECounterGRTex
- SBERetiredPages

## B.10 MemorySensor Report

• TemperatureReading

# B.11 NICSensor Report

• TemperatureReading

## B.12 NICStatistics Report

- DiscardedPkts
- FCCRCErrorCount
- FCOELinkFailures
- FCOEPktRxCount
- FCOEPktTxCount
- FCOERxPktDroppedCount
- LanFCSRxErrors
- LanUnicastPktRxCount
- LanUnicastPktTxCount
- LinkStatus
- OSDriverState
- PartitionLinkStatus
- PartitionOSDriverState
- RDMARxTotalBytes
- RDMARxTotalPackets
- RDMATotalProtectionErrors
- RDMATotalProtocolErrors
- RDMATxTotalBytes
- RDMATxTotalPackets
- RDMATxTotalReadReqPkts
- RDMATxTotalSendPkts
- RDMATxTotalWritePkts
- RxBroadcast
- RxBytes
- RxErrorPktAlignmentErrors
- RxErrorPktFCSErrors
- RxFalseCarrierDetection
- RxJabberPkt
- RxMutlicast
- RxPauseXOFFFrames
- RxPauseXONFrames
- RxRuntPkt
- RxUnicast
- TxBroadcast
- TxBytes
- TxErrorPktExcessiveCollision
- TxErrorPktLateCollision
- TxErrorPktMultipleCollision
- TxErrorPktSingleCollision
- **TxMutlicast**
- TxPauseXOFFFrames
- TxPauseXONFrames
- **TxUnicast**

## B.13 NVMeSMARTData Report

- AvailableSpare
- AvailableSpareThreshold
- CompositeTemparature
- ControllerBusyTimeLower
- ControllerBusyTimeUpper
- CriticalWarning
- DataUnitsReadLower
- DataUnitsReadUpper
- DataUnitsWrittenLower
- DataUnitsWrittenUpper
- HostReadCommandsLower
- HostReadCommandsUpper
- HostWriteCommandsLower
- HostWriteCommandsUpper
- MediaDataIntegrityErrorsLower
- MediaDataIntegrityErrorsUpper
- NumOfErrorInfoLogEntriesLower
- NumOfErrorInfoLogEntriesUpper
- PercentageUsed
- PowerCyclesLower
- PowerCyclesUpper
- PowerOnHoursLower
- PowerOnHoursUpper
- UnsafeShutdownsLower
- UnsafeShutdownsUpper

## B.14 PowerMetrics Report

- SystemHeadRoomInstantaneous
- SystemInputPower
- SystemOutputPower
- SystemPowerConsumption
- TotalCPUPower
- TotalFanPower
- TotalMemoryPower
- TotalPciePower
- TotalStoragePower

## B.15 PowerStatistics Report

- LastDayAvgPower
- LastDayMaxPower
- LastDayMaxPowerTime
- LastDayMinPower
- LastDayMinPowerTime
- LastHourAvgPower
- LastHourMaxPower
- LastHourMaxPowerTime
- LastHourMinPower
- LastHourMinPowerTime
- LastMinuteAvgPower
- LastMinuteMaxPower
- LastMinuteMaxPowerTime
- LastMinuteMinPower
- LastMinuteMinPowerTime
- LastWeekAvgPower
- LastWeekMaxPower
- LastWeekMaxPowerTime
- LastWeekMinPower
- LastWeekMinPowerTime

## B.16 PSUMetrics Report

- **FanSpeed**
- Temperature

## B.17 Sensor Report

- AmpsReading
- CPUUsagePctReading
- IOUsagePctReading
- MemoryUsagePctReading
- RPMReading
- SystemUsagePctReading
- TemperatureReading
- VoltageReading
- WattsReading

## B.18 StorageDiskSMARTData Report

- CommandTimeout
- CRCErrorCount
- CurrentPendingSectorCount
- DriveTemperature
- ECCERate
- EraseFailCount
- ExceptionModeStatus
- MediaWriteCount
- PercentDriveLifeRemaining
- PowerCycleCount
- PowerOnHours
- ProgramFailCount
- ReadErrorRate
- ReallocatedBlockCount
- UncorrectableErrorCount
- UncorrectableLBACount
- UnusedReservedBlockCount
- UsedReservedBlockCount
- VolatileMemoryBackupSourceFailures

## B.19 StorageSensor Report

• TemperatureReading

## B.20 ThermalMetrics Report

- ComputePower
- ITUE
- PowerToCoolRatio
- PSUEfficiency
- SysAirFlowEfficiency
- SysAirflowPerFanPower
- SysAirflowPerSysInputPower

{

- SysAirflowUtilization
- SysNetAirflow
- SysRackTempDelta
- TotalPSUHeatDissipation

# B.21 ThermalSensor Report

• TemperatureReading

# <span id="page-25-0"></span>C Sample Metric Report - *PowerMetrics*

```
"@odata.type": "#MetricReport.v1_2_0.MetricReport",
"@odata.context": "/redfish/v1/$metadata#MetricReport.MetricReport,"
"@odata.id": "/redfish/v1/TelemetryService/MetricReports/PowerMetrics",
"Id": "PowerMetrics",
"Name": "Power Metrics Metric Report,"
"ReportSequence": "1",
"MetricReportDefinition": {
    "@odata.id": "/redfish/v1/TelemetryService/MetricReportDefinitions/PowerMetrics"
},
"Timestamp": "2020-02-03T20:10:58-06:00",
"MetricValues": [
   \left\{ \right."MetricId": "SystemHeadRoomInstantaneous",
        "Timestamp": "2020-02-03T20:10:24-06:00",
        "MetricValue": "642",
        "Oem": {
           "Dell": {
               "ContextID": "PowerMetrics",
                "Label": "PowerMetrics SystemHeadRoomInstantaneous"
            }
        }
    },
    {
        "MetricId": "SystemInputPower",
        "Timestamp": "2020-02-03T20:10:24-06:00",
        "MetricValue": "108",
        "Oem": {
           "Dell": {
               "ContextID": "PowerMetrics",
                "Label": "PowerMetrics SystemInputPower"
            }
        \mathbf{I}},
    {
        "MetricId": "SystemOutputPower",
```
## MetricIDs

```
"Timestamp": "2020-02-03T20:10:24-06:00",
    "MetricValue": "94",
    "Oem": {
        "Dell": {
           "ContextID": "PowerMetrics",
           "Label": "PowerMetrics SystemOutputPower"
        }
    }
},
 \{"MetricId": "SystemPowerConsumption",
    "Timestamp": "2020-02-03T20:10:24-06:00",
    "MetricValue": "108",
    "Oem": {
       "Dell": {
           "ContextID": "PowerMetrics",
           "Label": "PowerMetrics SystemPowerConsumption"
       }
    }
},
 {
    "MetricId": "TotalCPUPower",
    "Timestamp": "2020-02-03T20:10:24-06:00",
    "MetricValue": "58.0",
    "Oem": {
       "Dell": {
           "ContextID": "PowerMetrics",
           "Label": "PowerMetrics TotalCPUPower"
        }
    }
},
 \{"MetricId": "TotalFanPower",
    "Timestamp": "2020-02-03T20:10:24-06:00",
    "MetricValue": "4.890625",
    "Oem": {
       "Dell": {
           "ContextID": "PowerMetrics",
           "Label": "PowerMetrics TotalFanPower"
        }
    }
},
 \{"MetricId": "TotalMemoryPower",
    "Timestamp": "2020-02-03T20:10:24-06:00",
    "MetricValue": "2.0",
    "Oem": {
        "Dell": {
           "ContextID": "PowerMetrics",
            "Label": "PowerMetrics TotalMemoryPower"
        }
   }
},
{
```
## MetricIDs

}

```
"MetricId": "TotalPciePower",
       "Timestamp": "2020-02-03T20:10:24-06:00",
       "MetricValue": "0.0",
       "Oem": {
           "Dell": {
               "ContextID": "PowerMetrics",
              "Label": "PowerMetrics TotalPciePower"
          }
       }
   },
    {
       "MetricId": "TotalStoragePower",
       "Timestamp": "2020-02-03T20:10:24-06:00",
       "MetricValue": "13.2001953125",
       "Oem": {
           "Dell": {
              "ContextID": "PowerMetrics",
              "Label": "PowerMetrics TotalStoragePower"
          }
       }
    }
],
"MetricValues@odata.count": 9
```